$\frac{1}{2}$  1983. 4.1 九州大学 大型計算機センターニュース 福岡市東区箱崎6丁目10番1号 No. 271 → カ州大学大型計算機センター 2 ~ 広報教育室(TELO92-641-1101) し~~~~~~~~~~~~~~~~~~~~~~~~~~~~~~~ 内線2505

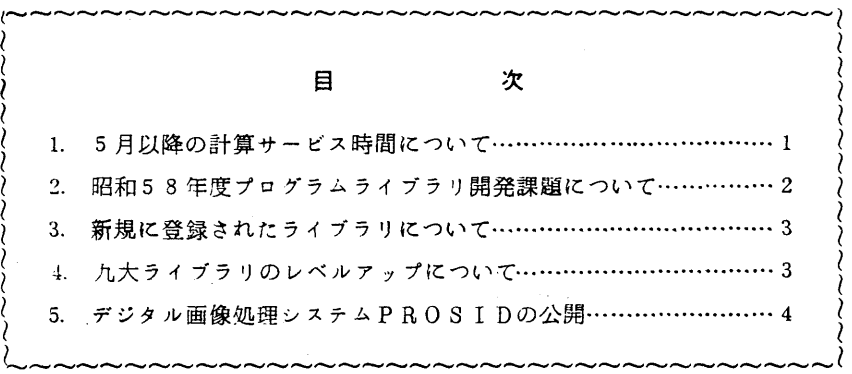

## 1. 5月以降の計算サービス時間について

58年5月1日から6月30日までの計算サービス時間を次のように変更します.

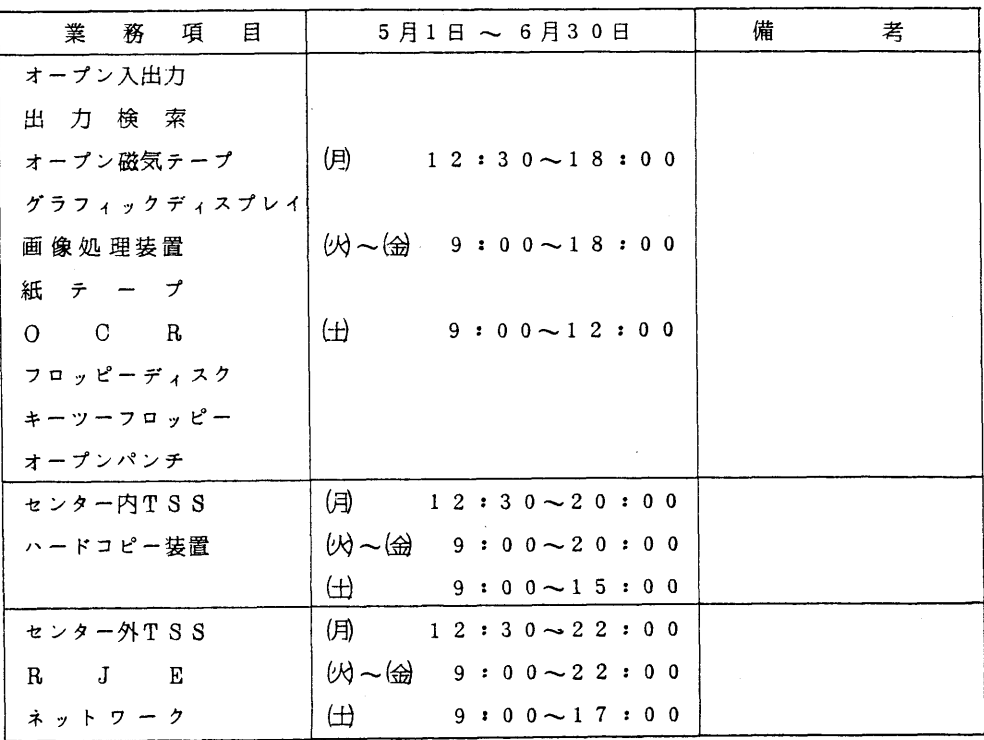

- 備考 1. 滞在者控室の利用時間とプログラム相談の時間は従来どおりです.
	- 2. 毎週月曜日12時30分までは計算機システムの保守を行います.
	- 3. 月曜日から金曜日までの18時以降,及び土曜日の12時以降は無人運転となっ ていますのでシステム障害が発生した場合には,計算サービスを打切らせていただ きます.

(業務掛電(内)2518)

2. 昭和58年度プログラムライブラリ開発課題について

採用されたプログラムラィブラリ開発課題は、下表のとおりです。なお、これらの開発計画に っいては,本センターでは随時募集していますので,どしどし応募してください.

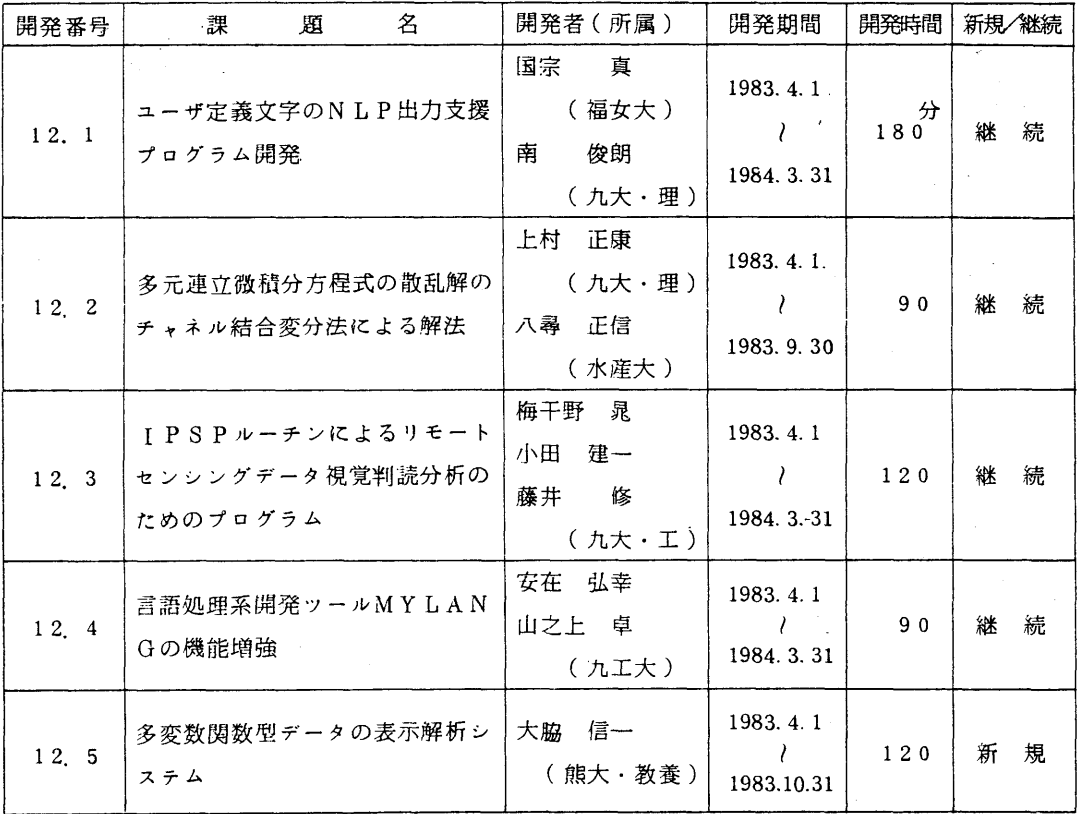

(ライブラリ室電(内) 2523)

5.新規に登録されたライブラリについて

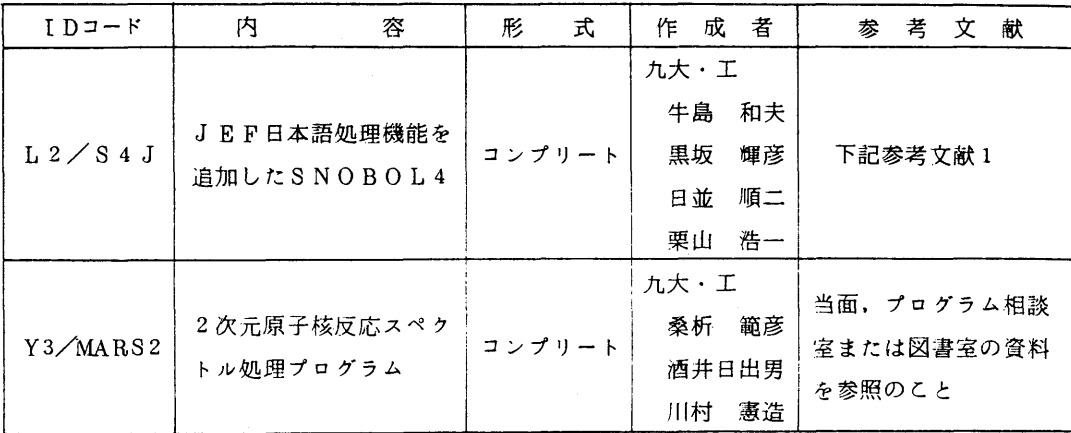

1. S4J

 文字列パターンマッチングが容易である言語SNOBOL4に,日本語処理機能(JEF) を追加したもので、日本語テキスト中の文字列パターンの探索などに適しています。TSSで, S4Jコマンドを用いて使用します.使用についての詳細は,文献[1」を参照してください.

2. MARS2

 すでに登録してある1次元原子核反応スペクトル処理プログラムMARS1(センターニュ ースM247参照)の2次元の場合への拡張版です.

## 参考文献

1.牛島,黒坂,日並,栗山 JEF日本語処理機能を追加したSNOBOL4について,九大大 型計算機センター広報,16,2,1983,155-179.

(ライブラリ室電(内) 2523)

- 4. 九大ライブラリのレベルアップについて
	- 1. 高速固有値ルーチンパッケージNICER

 標記パッケージ(センターニュース梅247参照)を,作成者(名大,別府・二宮)の御好 意によりレベルアップしました.無平方根QR法や高速ソートの採用,ならびに局所性の改善 により3~7%ほど高速化されています. ただし、外部仕様に変更はありませんので、そのま ま御使用ください.

2.多変数関数型データの表示解析システム

既登録の標記システム(センターニュース№254参照)が機能拡張されました. 使用に際 しては,当面プログラム相談室または図書室の資料を参照してください.

(ライブラリ室電(内) 2523)

## 5.デジタル画像処理シスデムPROSlDの公開

 昨年センターに導入したデジタル画像表示装置グラフィカ15048のソフトウェアは, Fortranサプルーチン・パッケージGLSPとIPSPがあるだけで,この装置を利用するに はプログラミングに少なからぬ労力が必要でした. PROSID (PRO cessing System for Image Data)は,富士通が開発したデジタル画像処理システムで,これまでミニコンピ ュータpFU-1400/1500+画像表示装置12Sモデル70(米国製)上で動作するシ ステムでしたが,このたびFACOM Mシリーズ計算機十グラフィカI5000シリーズ上で 動くものが作られました. 正式版の提供とマニュアルの出版はまだですが, センターでは仮提供 版が既に動いていますので,これを公開することにしました.

PROSIDは, 次のような機能を持つシステムで, ほとんどの処理が会話型で, しかもメニ ュー方式の対話により行えます.

- 磁気テープトのデジタル画像データをディスクに移す. 逆にディスクトのデータを磁気テー プに退避する.
- ディスクとグラフィカ15048との間のデータ転送を行う。
- ・ 各種画像表示機能により画像データを視覚化し,データからの情報抽出を支援する.
- ・ 画像データ問の算術演算を行う.
- ・ 画像データの統計的解析を行う.
- 画像データを様々の方法で変換し,新しい画像データを作る.
- ・ 画像処理に必要な各種ユーティリティ機能,ファイル管理機能などを有する.

機能の詳細と使用法については、マニュアル「PROSID解説書」の原稿のコピーをご覧く ださい.これは、グラフィカ15048の横に置いていますし,図書室にもあります.ただし, このマニュアルに書かれていないことがいくつかありますので,これらについて説明します.

PROSIDの起動

 PROSIDを使うには,グラフィカ15048の横に設置しているフルスクリーン機能付端 末F6262を用い,つぎのようにシステムの起動を行います.

LOGON TSS ユーザ登録名 PROC(GRAPHICA) <sup>ヘ</sup>グラフィカI5048使用のためのログ<br>- オンプロシジ**ャ**  i オンプロシジャ EXEC PROSID. CLIST(PROSID)←PROSIDコマンドプロシジァの 実行(次頁参照) CURRENT PARAMETER FILE NEW OR OLD=OLD<br>SCHEDULE DATA FILE YES OR NO =NO £意 LOGGING FILE YES OR NO  $= NQ$  $\vdots$ 

PROSID 実行開始

PROSlDコマンドプロシジヤ

PROSIDコマンドプロシジャは,利用者自身で作る必要がありますが,次の例が参考にな ると思います. なお,このファイルをコピーして使っていただいても結構です. FACO「》1 0S工V/F4 TSS VOIL15 L工ST COMMAND DATE 83・03・26 T1柄E

DATA SET NAME FOOO4.PROS工D.CLIST(PROSID)

PROC O CONTROL NOFLUSH<br>Attr: Control ATTR F80 LR(80) BL(1040) REC(F B)<br>FREE F(ETOSF001) FREE F(FTO5FOO1) ALLOC F(FTOIFOO1) DA(°FOOO4.UK.UO2・)トマスタ画像ファイル ALLOC F(FTO7FOO1) SY(A)<br>ALLOC F(FTO9FOO1) DA('FOO04.SMSG.DATA')<del>(</del> xyt-ジファイル ALLOC F(FTOgFOOユ) DA(eFOOO4.SMSG.DATA・)←メッセージフアイル ALLOC F(FT10FOO1) DA('FOOO4.MENU.DATA')← メニューファィ ALLOC F(FT11FOO1) DA('FOOO4.REFER.DATA')←メニュー名ファイル<br>CALL 'APP1.PROSID.LOAD(IGRSTS)'←━━━━━━ ィメージディスプレイの初期化 CALL °APPユ.PROSID.LOAD(工GRSTS)・←一一一イメージディスプレ.イの初期化 WRITENR CURRENT PARAMETER FILE NEW UR OLD<br>==== READ &CUP  $T_F$  & CUP = NEW THEN  $\tau$ DO<br>DEL DEL IFOOO4.PROSID・CURR. ALLOC F(FT12FOO1) DA('FOOO4.PROSID.CORR') SP(5 5) T NE CA END ELSE ↑ ALLOC F(FT12FOOユ) DA(°FOOO4●PROSID.CURR1)÷一一一一カレントパラメタファイル WRITENR SCHEDULE DATA FILE<br>READ & RCD READ &SCD IF &SCD = YεS THEN + DO WRITENR SCHEDULE FILE NAME = READ & SCN<br>ALLOC F(FT ALLOC F(FTO5FOO1) DA('&SCN')<br>END END WRITENR LOGGING FILE TES OR NO READ &LOG lF &LOG = YES THEN + DO<br>DEI 'F0004.WK.UO4' ALLOC F(FTO4FOO1) DA('FOOO4.WK.UQ4') SP(50 10) T NE CAT US(F80)<br>FND END <br>ELSE + ALLOC F(FTO4FOO1) DUMMY<br>CALL 'APP1.PROSID.LOAD(P CALL 'APP1.PROSID.LOAD(PROSID)'←------PROSIDメインプログラム<br>FREE F(F80) FREE F(F80).<br>FREE F(FT04 FREE F(FTO4FOO1)<br>FREE F(FTO5FOO1) FREE F(FTOSFOO1)<br>FREE F(FTO7FOO1) FREE F(FTO7FOO1)<br>FREE F(FTO9FOO1) FREE F(FTO9FOO1)<br>FREE F(FT11FOO1) FREE F(FT11F001)<br>FREE F(FT12F001) FREE F(FTユ2FOOユ) EXI丁

なお,ここに出ているファイルについては次頁を参照してください.

 PROSlDのフアイル <sup>子</sup> - PROSIDを使ううえで意識しなければならないファイルは次のとおりです. このうち,1|<br>ワナサリカファイルは、ジボシフラムファイル(下綱実内で...かっこで囲んだデータセ。ト) ら個人用フアイルにコピーして前項で示したような形式でお使いください.

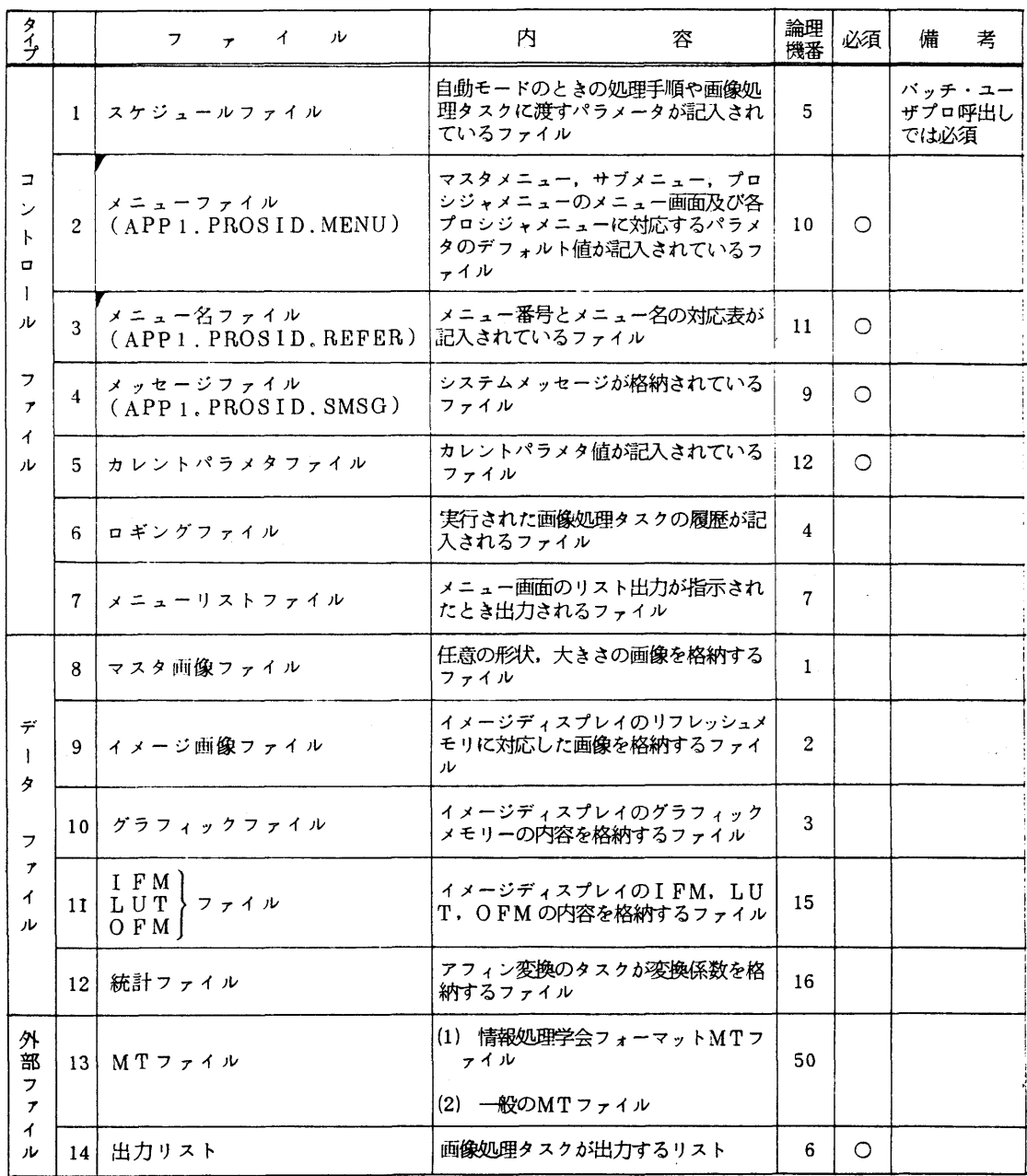

## 暫定版PROSIDの制限事項

1983年2月末日現在, PROSIDには次のような使用上の制限事項があります.

1. DISP

処理方式に『TLM2『を指定してはならない』正しく表示されない.

- 2. S C R O L L<br>マスター画像をス $\overline{O}$ ロールさせると, アボートすることがある.
- 3. 1」OPFLM

使用不可.

4. MEMCL

 クリヤするメモリに▼GM▼を指定すると, RM内のデータも非表示となる. RM内のデー タがクリヤされるわけではないので,再表示すれば問題はない.

5. MATOID

IFM経由/パイパスの指定にかかわらずIFMを通してデータ転送を行う. タスクLIN EARであらかじめIFMを作成しておくこと.いったん作成されたIEMは書きかえられる まで不変であるから,毎回作る必要はない.

6、 THRSH

 このタスクは処理終了時にカーソルを消去するが,そののち,他タスクでカーソルを表示す ることができなくなる.PROSIDを終了させ,プログラムIGRSTSを走行させるとも とへもどる.

7、 ANOT

タスクを終了させるためのオペレーションに関して、マニュアルの記載に誤りがある. 正し い記述は次のとおりである.

「一文字もアノテーション文字列を入力せず,ENTERキーを押すと処理は終了する.」 8.その他の注意点

(1) トラックボールボタン同時打鍵

 二つのトラックボールボタンを同時に打鍵することがオペレーション上の意味をもっよう なタスク(PLINE, DNGRF2,DISPのLTM2など)を実行すると.トラック ボールボタンの同時打鍵がなかなか拾われず,プログラムに通知されないのでイライラする ことがある.

(2)キャラクタディスプレイの↑キー

 PROSIDに英大文字データを入力するときは,必ず↑キーを押下した状態で英字を打 鍵すること.

なお,6月8日(水)にPROSIDの講習会を開催する予定です.